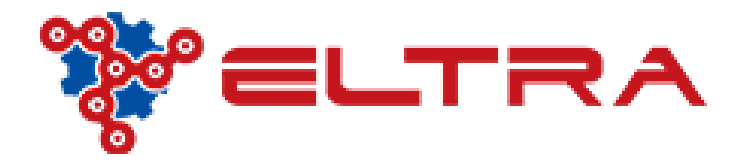

## PORTALE ONLINE: COME ORDINARE UNA CINGHIA

Sul nostro portale è disponibile una ampia gamma di cinghie trapezoidali sia lisce che dentate.

Ipotizzando di voler acquistare una cinghia A 40 , posizionarsi sul menù **"Cinghie e Pulegge" senza cliccare!** Basta posizionare il mouse e il sistema restituirà il sotto menù .

A questo punto possiamo scegliere se cliccare sul menù **"Cinghie Trap lisce"** senza selezionare la sezione cinghia, oppure muovendosi con il mouse aprire il sotto menù e cliccare A .

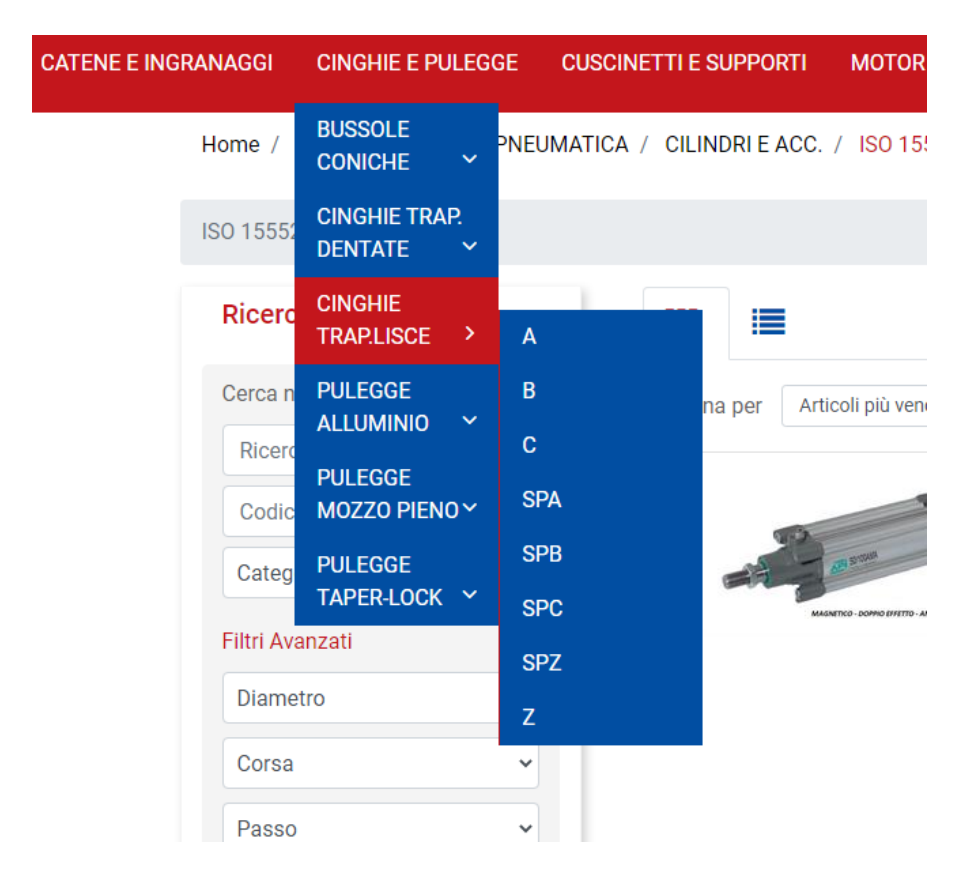

Sulla pagina successiva, ipotizzando di non aver selezionato la sezione cinghia, andare sulla sinistra in **"Ricerca Articolo",** selezionare **"Categoria Merceologia "** e selezionare **" A"**

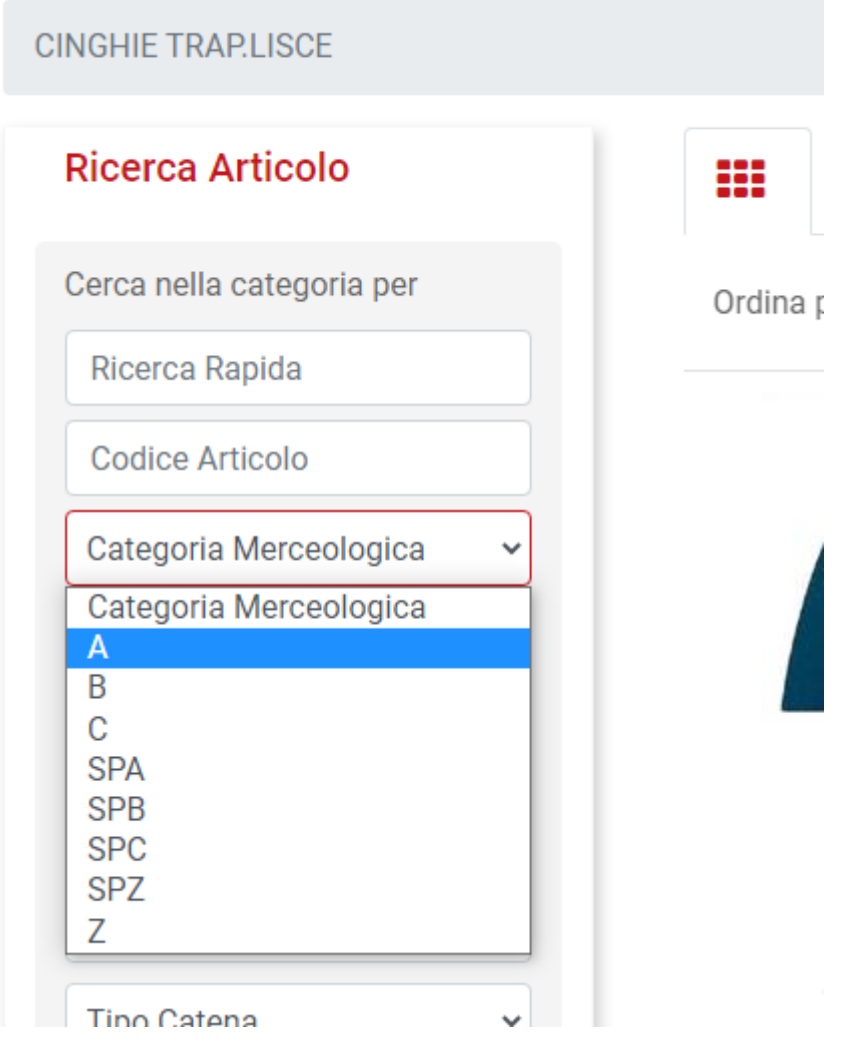

Fatto questo il sistema restituirà tutte le cinghie A disponibili.

Abbiamo due scelte, scorrere le varie pagine ricercando la cinghia, oppure su **"Ricerca Articolo"** - campo **"Ricerca Rapida"** inserire il codice della cinghia. Quindi possiamo scrivere sia A 40 che solo 40 .

*NB: il sistema non riconosce come ricerca lo sviluppo della cinghia, quindi in caso di dubbi contattare il nostro ufficio e vi aiuteremo nella codifica*

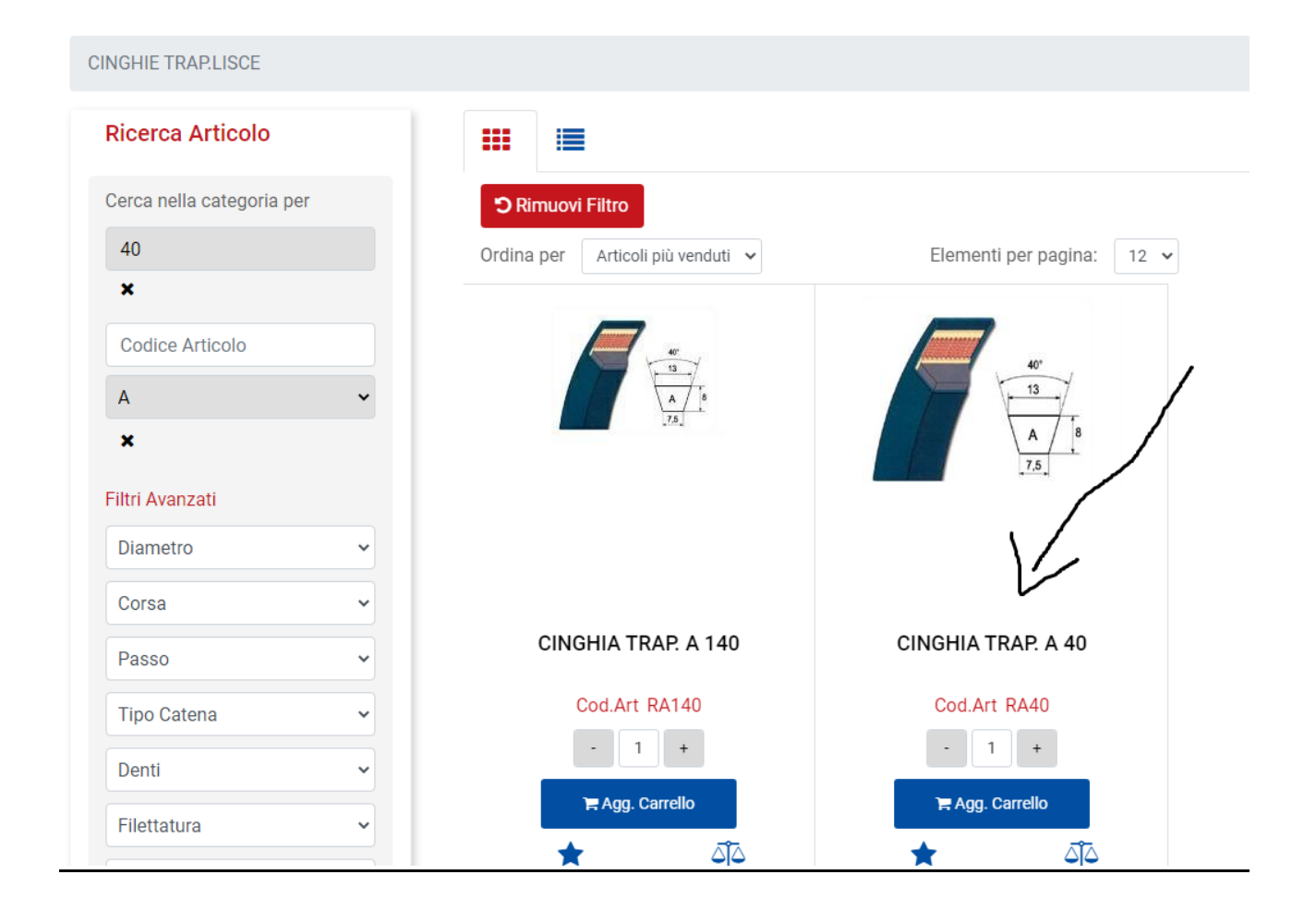

Il sistema riconoscendo tutti gli articoli che contengono i numeri "40" vi potrebbe restituire anche altre misure di cinghie. Selezionare quindi quella richiesta , nel caso dell'esempio "A 40", inserire quantità, aggiungere nel carrello e concludere l'acquisto